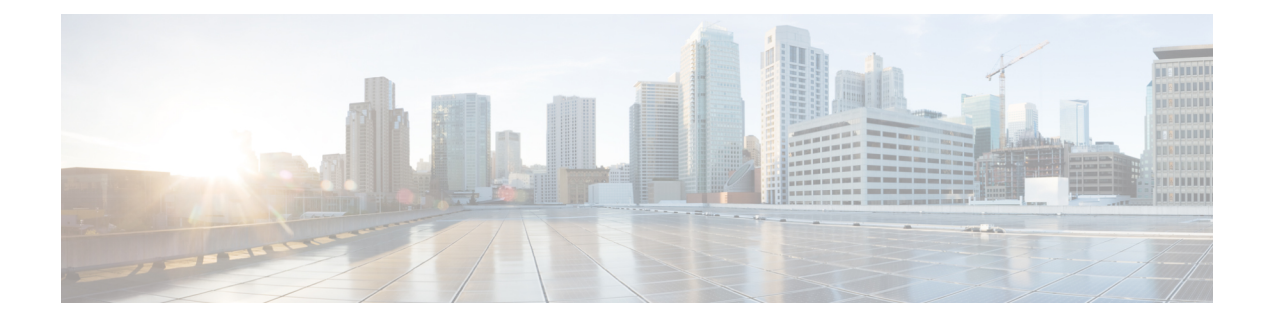

# **Install Cisco UCS VIC Drivers for ESXi**

- Installing ESXi Drivers During OS [Installation,](#page-0-0) page 1
- [Installing](#page-1-0) Existing ESXi Drivers, page 2
- [Updating](#page-2-0) Existing ESXi Drivers, page 3

# <span id="page-0-0"></span>**Installing ESXi Drivers During OS Installation**

You can use a virtual media image in place of the physical media.

### **Before You Begin**

Ensure that you adhere to the following best practice for installing the ESXi drivers during the OSinstallation of ESXi. You must upgrade the infrastructure in the following order before upgrading the drivers.

- Upgrade the infrastructure firmware which includes the UCS Manager, the fabric interconnects, and the chassis I/O modules.
- Upgrade the server and adapter firmware.
- Upgrade the OS VIC drivers

**Caution** Failure to adhere to the proper upgrade sequence can cause the server to crash.

#### **Procedure**

- **Step 1** Insert the ESXi installation DVD in the host machine's DVD drive.
- **Step 2** Restart the ESXi host.
- **Step 3** Accept the terms of the license agreement.
- **Step 4** Choose a keyboard type.
- **Step 5** When prompted for custom drivers, click **Yes** to install custom drivers.
- **Step 6** Click **Add** to eject the ESXi installation DVD.
- **Step 7** Place the supplemental eNIC or fNIC driver CD in the DVD driver of the ESXi host and click **Next**.
- **Step 8** Click **Yes** to load the system drivers.
- **Step 9** Complete the ESXi installation. After the drivers are installed, you are prompted to remove the driver CD and reinsert the ESXi installation DVD.

#### **What to Do Next**

You can run the following command to check if the VMware vSphere Installation Bundle(VIB) installed successfully:

esxcli software vib list |grep -i *vib\_name*

## <span id="page-1-0"></span>**Installing Existing ESXi Drivers**

You can use this procedure to install offline bundles that are copied from the driver ISO image to the ESXi host.

### **Before You Begin**

Ensure that you adhere to the following best practice for installing the ESXi drivers during the OSinstallation of ESXi. You must upgrade the infrastructure in the following order before upgrading the drivers.

- Upgrade the infrastructure firmware which includes the UCS Manager, the fabric interconnects, and the chassis I/O modules.
- Upgrade the server and adapter firmware.
- Upgrade the OS VIC drivers

### **Procedure**

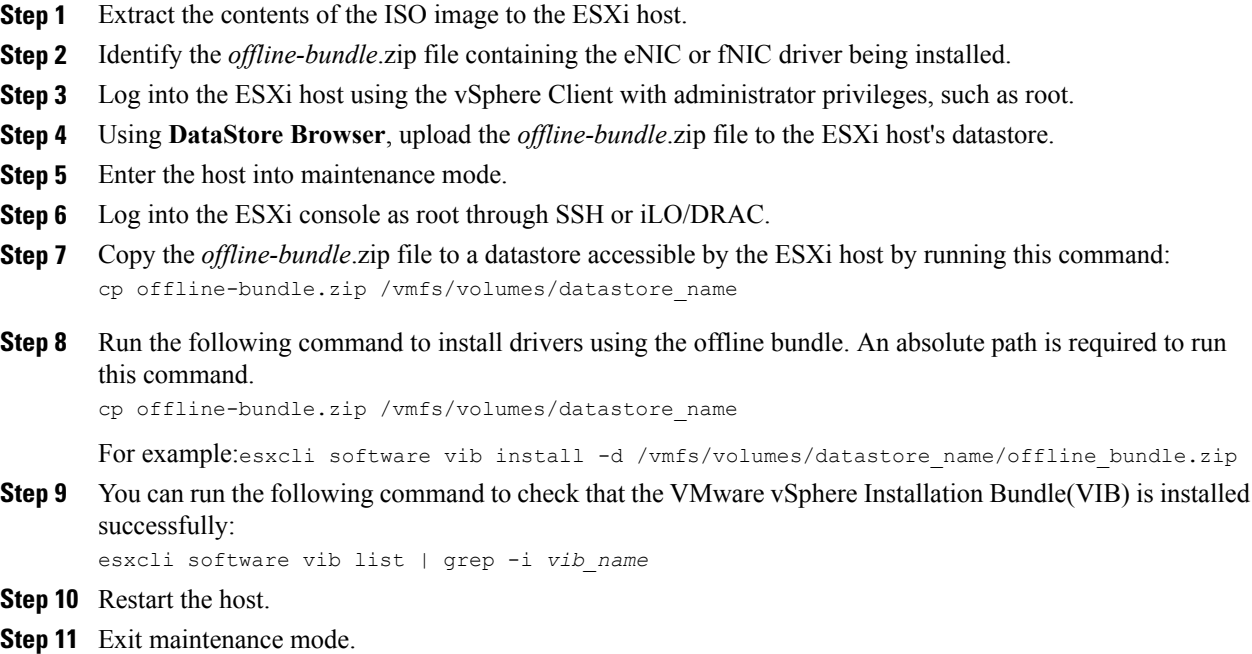

# <span id="page-2-0"></span>**Updating Existing ESXi Drivers**

You can use this procedure to install offline bundles that were copied from the driver ISO image to the ESXi host.

## **Procedure**

 $\mathsf I$ 

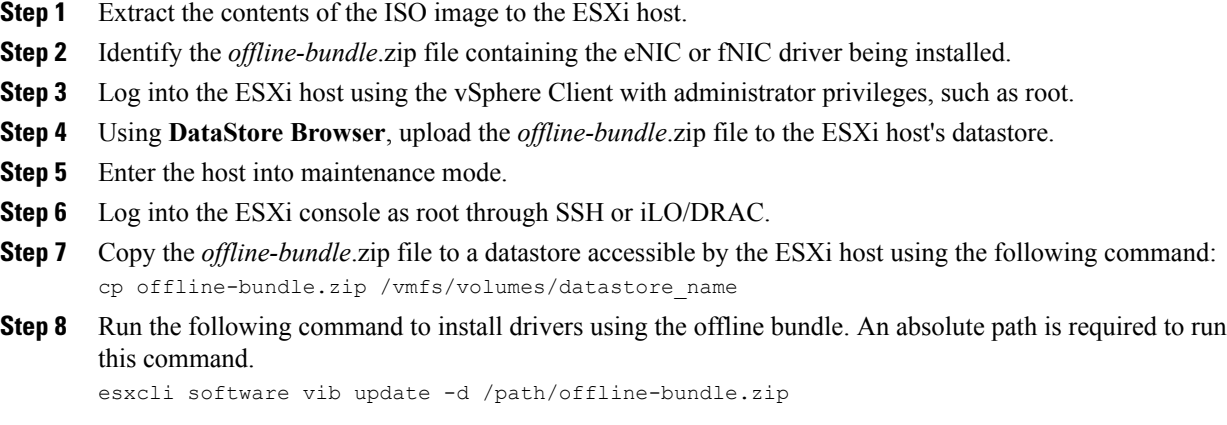

Τ

For example:esxcli software vib update -d /vmfs/volumes/datastore\_name/offline-bundle.zip

**Step 9** You can run the following command to check that the VMware vSphere Installation Bundle(VIB) is installed successfully:

esxcli software vib list | grep -i *vib\_name*

**Step 10** Exit maintenance mode.